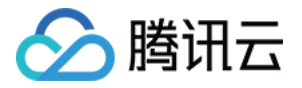

# 游戏数据库 **TcaplusDB** 快速入门 产品⽂档

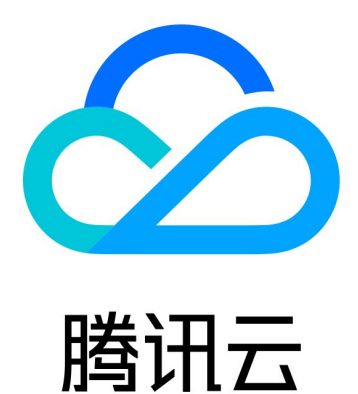

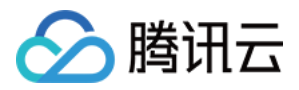

【版权声明】

©2013-2024 腾讯云版权所有

本文档著作权归腾讯云单独所有,未经腾讯云事先书面许可,任何主体不得以任何形式复制、修改、抄袭、传播全 部或部分本⽂档内容。

【商标声明】

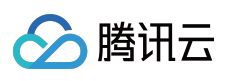

及其它腾讯云服务相关的商标均为腾讯云计算(北京)有限责任公司及其关联公司所有。本文档涉及的第三方主体 的商标,依法由权利人所有。

【服务声明】

本文档意在向客户介绍腾讯云全部或部分产品、服务的当时的整体概况,部分产品、服务的内容可能有所调整。您 所购买的腾讯云产品、服务的种类、服务标准等应由您与腾讯云之间的商业合同约定,除非双方另有约定,否则, 腾讯云对本⽂档内容不做任何明⽰或模式的承诺或保证。

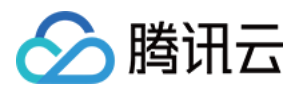

# 文档目录

快速入门 [了解基本概念](#page-3-1) [集群](#page-3-2) [表格组](#page-5-0) [表格](#page-6-0) [索引](#page-9-0) [数据类型](#page-11-0) [读写容量模式](#page-15-0) [Protobuf](#page-17-0) 表定义 TDR [表定义](#page-27-0) [创建集群](#page-31-0) [创建表格组](#page-33-0) [创建表格](#page-34-0) [获取连接信息](#page-36-0) 访问 [TcaplusDB](#page-37-0)

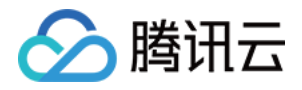

# <span id="page-3-1"></span><span id="page-3-0"></span>快速入门 了解基本概念 集群

<span id="page-3-2"></span>最近更新时间:2023-12-18 10:09:51

## 集群概述

集群是 TcaplusDB 的基础管理单元, 其负责为业务提供独立的 TcaplusDB 服务。 从游戏业务角度来看, 一个集群可以为一个游戏的独立子模块提供服务, 也可以为整体游戏提供服务。

### 创建集群

创建操作请参⻅ [创建集群](https://www.tencentcloud.com/document/product/1016/32714)。

## 集群详细信息

用户可以通过集群详细信息查看到集群的配置和属性,用以对整个集群使用状况有整体的了解。 您可登录 [TcaplusDB](https://console.tencentcloud.com/tcaplusdb/app) 控制台, 单击集群 ID, 进入到集群详情页面, 从而查看集群的详细信息。 其中涉及三个方面的主要内容:

### 基本信息

集群ID:集群的唯一 ID, 此 ID 无法用于数据库连接,可使用此 ID 定位到集群, 也可以使用此 ID 对集群进行访问控 制。

接入ID: 集群的连接 ID, 通过 SDK 以及客户端工具访问数据库时, 此 ID 用以标识集群。 连接协议:标识集群支持的表描述协议。当前仅支持 Protocol Buffers 协议。 集群名称:集群的名称,用户可根据集群的使用情况,对此名称进行自定义修改。

地域:集群所处地域。

RESTful API : 在同 VPC 子网场景下, 通过 RESTful 接口访问数据库时所使用的地址。

#### ⽹络信息

所属网络:当前集群所在的 VPC 网络信息。 所在子网:当前集群所在的子网。

内网地址:为当前集群所分配的内网 IP 地址,同 VPC 子网的云服务器可访问此 IP 地址。

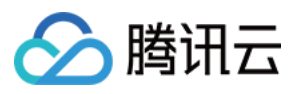

内网端口:为当前集群所分配的访问端口号。

### 其他信息

创建时间:当前集群的创建时间。

连接密码:当用户忘记密码后,可通过[控制台](https://console.tencentcloud.com/tcaplusdb/app)查看集群的访问密码。

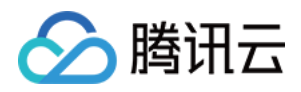

# <span id="page-5-0"></span>表格组

最近更新时间:2020-06-09 15:55:17

### 表格组概述

表格组是 TcaplusDB 的逻辑隔离方案, 其代表了一个数据分区, 可将不同的表隔离开。一个集群可以包含多个表格 组,一个表格组可以包含多个表格。不同表格组无法互相访问数据。

对于游戏业务角度来看, 一个游戏业务支持全区全服, 在一个集群之下, 只对一个表格组进行读写, 无需将游戏进 行分区。同时也可以支持分区分服,即一个集群之下,包含多个表格组。

### 创建表格组

创建操作请参⻅ [创建表格组](https://www.tencentcloud.com/document/product/1016/32716)。

# 表格组详细信息

用户可以通过集群列表页查看到表格组的配置和属性,用以对整个集群使用状况有整体的了解。 您可登录 [TcaplusDB](https://console.tencentcloud.com/tcaplusdb/app) 控制台,进入集群列表,从而查看指定集群下的表格组信息。

表格组信息包含如下4种:

- ID:当前集群下此表格组的 ID 号,连接数据库时需要使用到此 ID。请注意不同集群下,表格组的 ID 可能会重 复。
- 表格组名称: 可自定义表格组名称, 可根据具体表格组的实际作用为其命名。
- 表格数量:代表当前表格组之下包含多少个表格。
- 总容量:代表当前表格组下的表格共占据了多少磁盘容量。

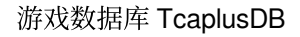

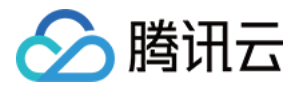

# <span id="page-6-0"></span>表格

最近更新时间:2020-06-09 15:55:18

### 表格概述

与其他数据库的一样,表格是数据的集合,是业务数据根据表格的定义存放在一起的组合形式。 从游戏业务角度来看, 一张表可负责一个业务模块的一段相关数据集合, 例如用户表、道具表。

如下示例的玩家表数据,该表可用于存储有关某一游戏中所有玩家的相关信息:游戏角色名、性别、种族、等级、 战斗值、装备、坐骑、物品等信息。

```
{
player_id:11474,
player_name: "测试账号2",
gender:0,
ethnicity:"精灵",
FightingPower:10,
equipment:
{
helmet:0,
Warframe: 0,
gloves:0,
necklace:0,
pants:0,
Shoes: 0
},
horse: "0"
},
{
player_id:11475,
player_name: "测试账号1",
gender:1,
ethnicity:"兽⼈",
FightingPower:1477,
equipment:
{
helmet: 1478,
Warframe: 21,
gloves:554,
necklace:12,
pants: 64,
Shoes: 122
},
```
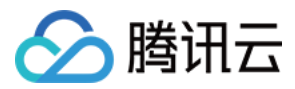

horse: "3" }

### 记录

多个同一对象字段值的集合,称之为记录。上述示例的玩家角色表中,一个玩家角色的所有信息,由多个属性字段 值组成, 其所有信息表示这个玩家角色信息在此游戏的集合。单条记录支持最大1MB。

### 字段

字段描述了指定对象的某一特征。上述示例,玩家角色的一个独立属性我们称之为一个字段,如玩家角色表中的 player\_name、ethnicity。

### 主键字段

由如上示例表可看出,每条记录都有标志记录唯一性的字段,用于将表中的记录区分开来,我们称之为主键字段。 上述示例的玩家角色表中,主键字段包含 player\_id 以及 player\_name。TcaplusDB 最大支持4个主键字段。

#### 普通字段

每条记录除了标志其唯一性的字段外,还有其他的属性,这些属性所构成的字段,称之为普通字段。上述示例的玩 家角色表中,普通字段则为 equipment, FightingPower 等属性。TcaplusDB 支持最多128个普通字段。

### 分⽚字段

TcaplusDB 是分布式数据库系统,可以为表格提供更高规格的并发请求能力。如果用户设置了分片字段, TcaplusDB 将自动根据当前表格访问情况, 通过对分片字段 Hash 计算从而自动调整表格分片。如果用户不设置, 那 么系统将默认采⽤主键字段作为分⽚字段。

分片字段的设置与后台数据分布相关, 用户需要评估作为分片字段的字段取值是否离散。取值有限的字段如性别、 星期等都不建议设置为分片字段, 建议使用 ID、name 类的字段作为分片字段。

#### 字段类型

TcaplusDB 支持多种数据类型,支持的类型如下:

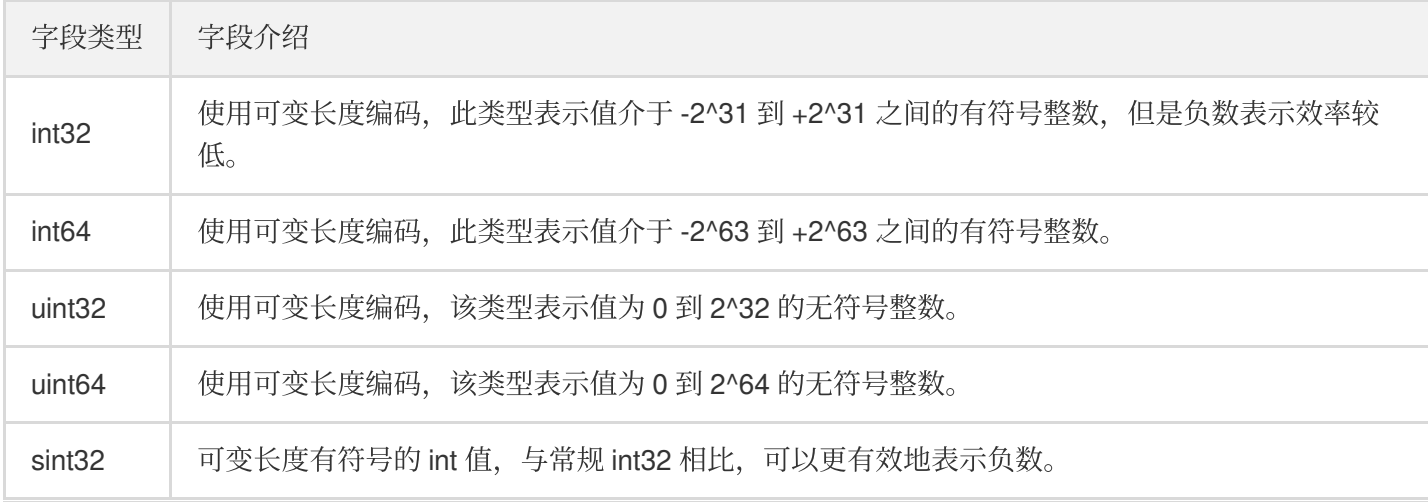

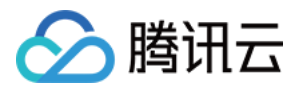

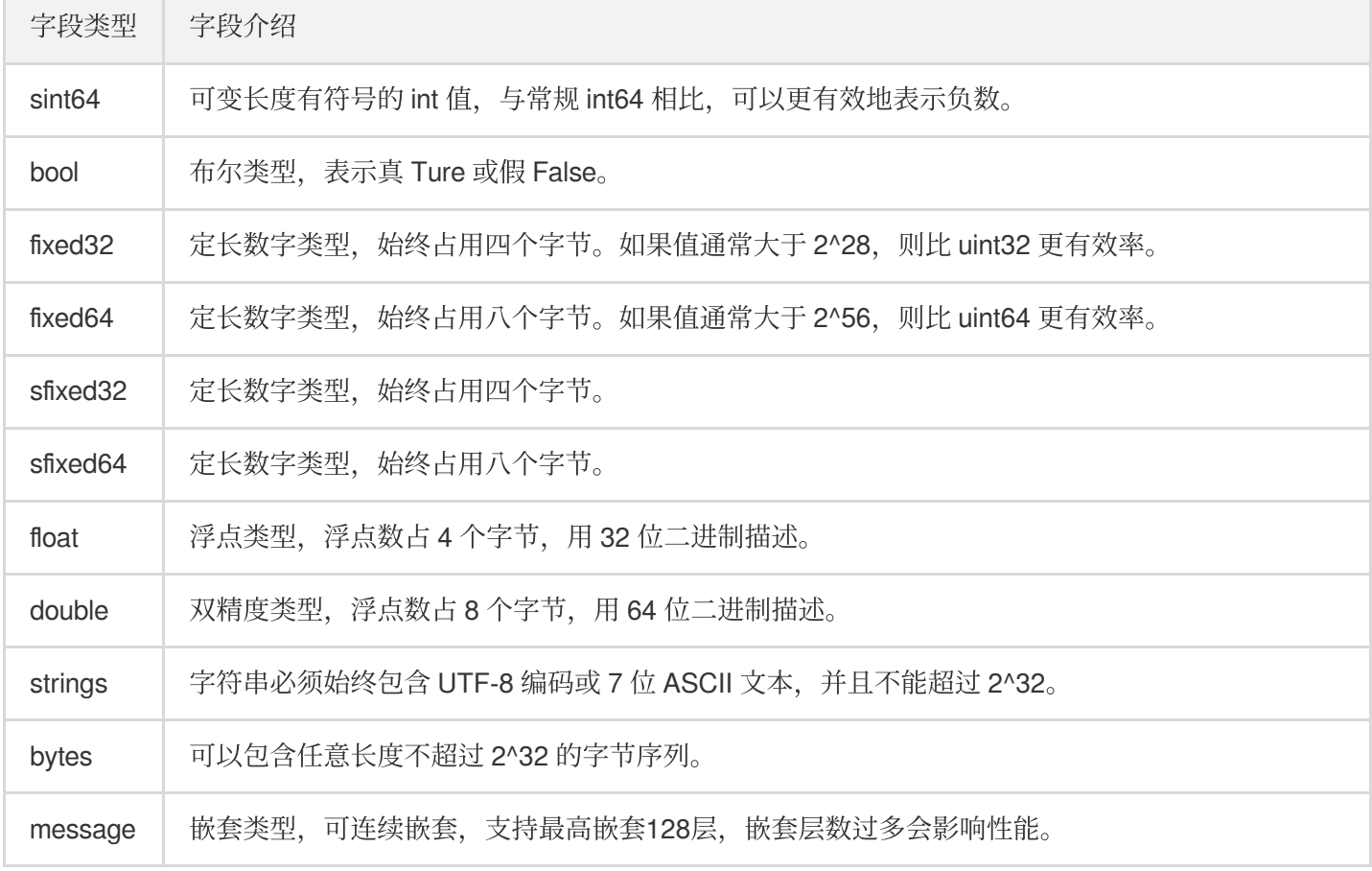

### 表格定义格式

TcaplusDB 支持 Protocol Buffers 数据存储格式, 这是一种轻便高效的结构化数据存储格式, 主要用于将结构化数据 序列化存储。

详细关于表的格式可通过 表描述语言 查看。

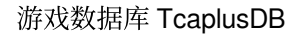

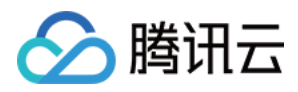

# <span id="page-9-0"></span>索引

最近更新时间:2020-06-09 15:55:18

## 索引概述

您可以在一个表上创建索引,利用索引,可以快速从数据库中获取您需要的数据,并且将为您的应用程序在数据查 询⽅⾯提供更⼤的灵活性。

TcaplusDB 支持两种类型的索引:

- 本地索引:必须由主键字段构成, 支持以主键作为条件进行快速查询。
- 全局索引: 支持由除 message 类型之外的任意字段构成, 可按照全局索引中配置的字段为条件进行快速查询。

TcaplusDB 最⼤⽀持1个全局索引,6个本地索引。

### 本地索引

本地索引只能在创建表时进⾏定义,并且只能由主键字段构成。所有索引字段集合的交集不能为空。 例如一张表存在4个主键字段,如下示例的 HeroInfo 表, 其中 heroId、heroName、heroFightingType、heroQuality 为此表的主键字段。

```
{
heroId:1,
heroName:"Arthur",
heroFightingType:1,
heroQuality:3
heroSkill:{
BasicSkill1:1,
BasicSkill2:2,
SpecialSkill:3
},
heroLevel:12,
heroskin:2,
heroAttackpower:141,
heroPhysicalDefense: 283,
heroMagicdefense:124
}
{
heroId:4,
heroName:"Shooter",
heroFightingType:3,
heroQuality:4
```
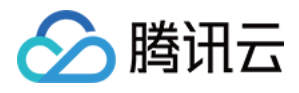

```
heroSkill:{
BasicSkill1:1,
BasicSkill2:2,
SpecialSkill:3
},
heroLevel:11,
heroskin:1,
heroAttackpower:225,
heroPhysicalDefense: 57,
heroMagicdefense:41
}
```
针对上表来说,可以根据4个主键字段自由组合而进行创建索引,但要求所有创建的索引交集不能为空。例如以 herold 作为交集字段, 进行索引的设计, 就有如下几种组合方案:

- heroId.heroName
- heroId,heroFightingType
- heroId,heroQuality
- heroId,heroName,heroFightingType
- heroId,heroFightingType,heroQuality
- heroId,heroName,heroFightingType,heroQuality 同时您可以根据以上创建了索引的字段进行数据查询。在进行索引创建时,请根据业务的实际需求进行创建,否 则会因为索引冗余⽽降低性能。

### 全局索引

在前面显示的 HeroInfo 表中,您可以根据已经创建的本地索引中所包含的字段为条件查询数据项。如果您还想要按 heroLevel 和 heroskin 等信息查询数据, 可将 heroLevel 和 heroskin 字段加入到全局索引中, 然后通过全局索引中所 包含的字段进⾏数据查询。

请注意, 全局索引同样也不支持嵌套类型, 如上示例表中的 heroSkill 字段。

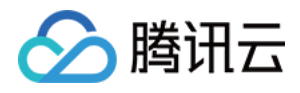

# <span id="page-11-0"></span>数据类型

最近更新时间:2023-12-18 10:18:19

TcaplusDB ⽀持的 Proto Buffers 数据类型。

# proto3 数据类型与编程语言类型映射

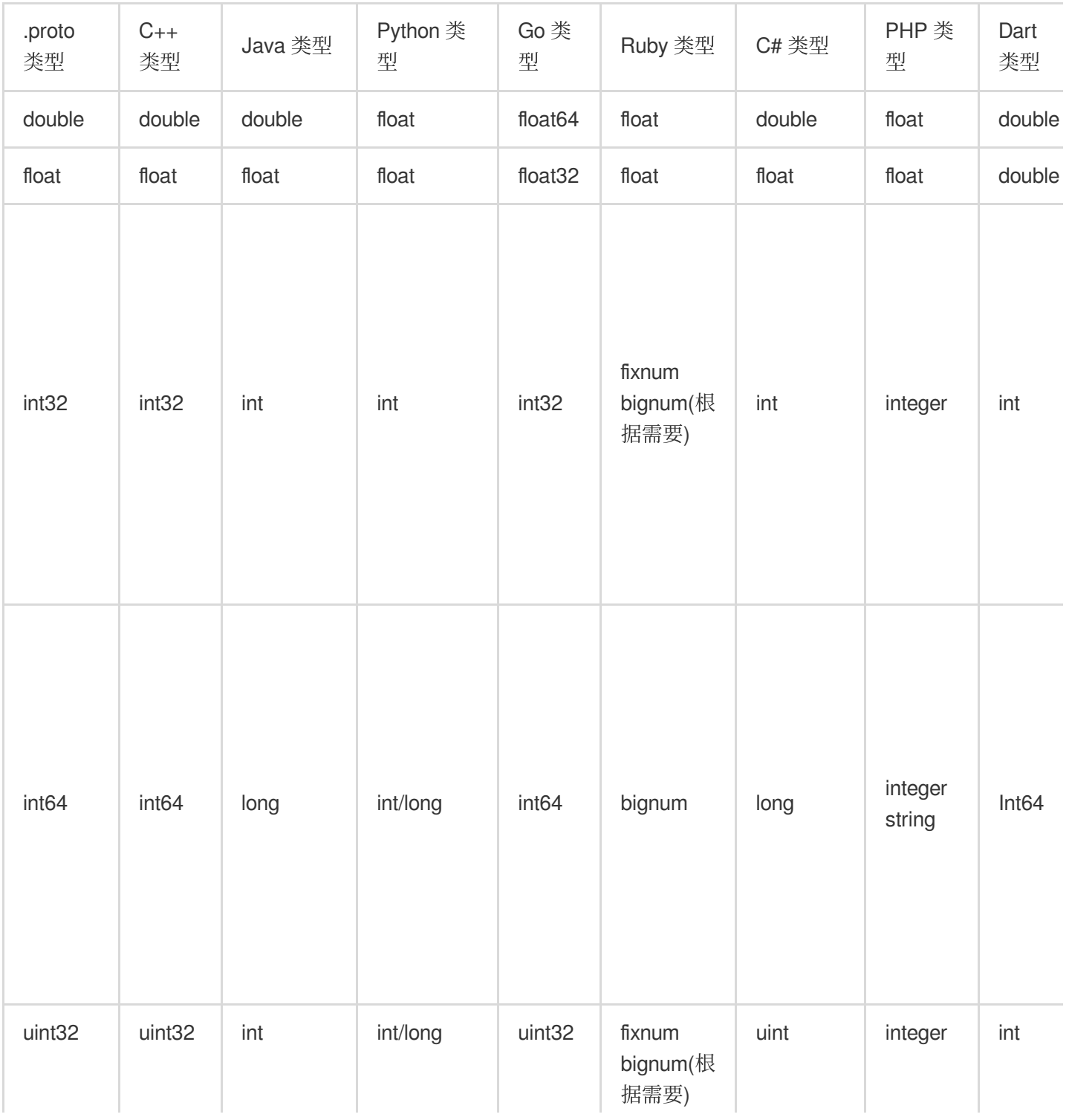

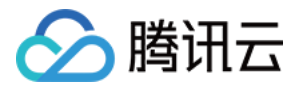

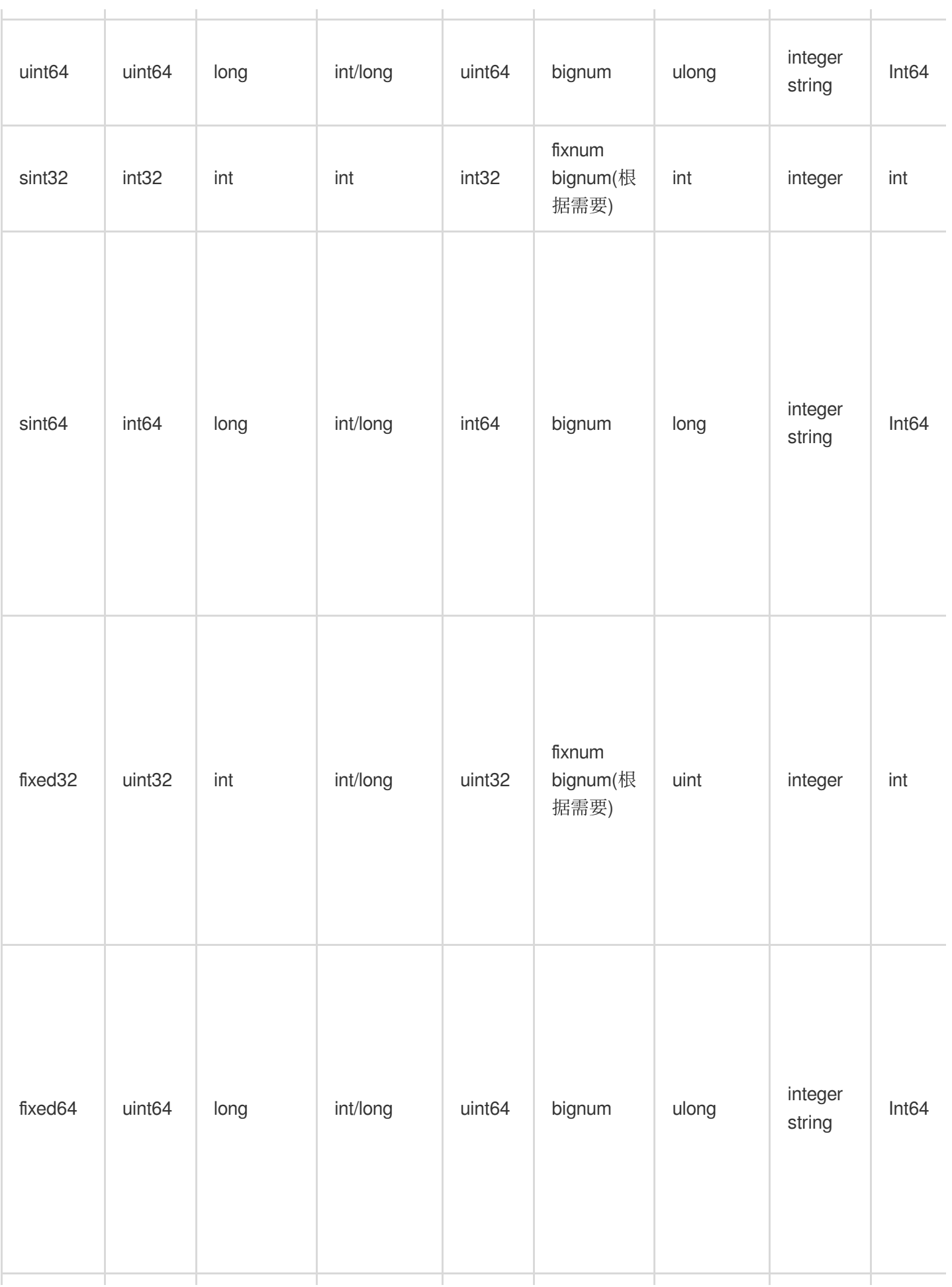

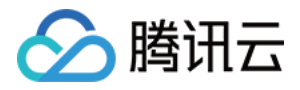

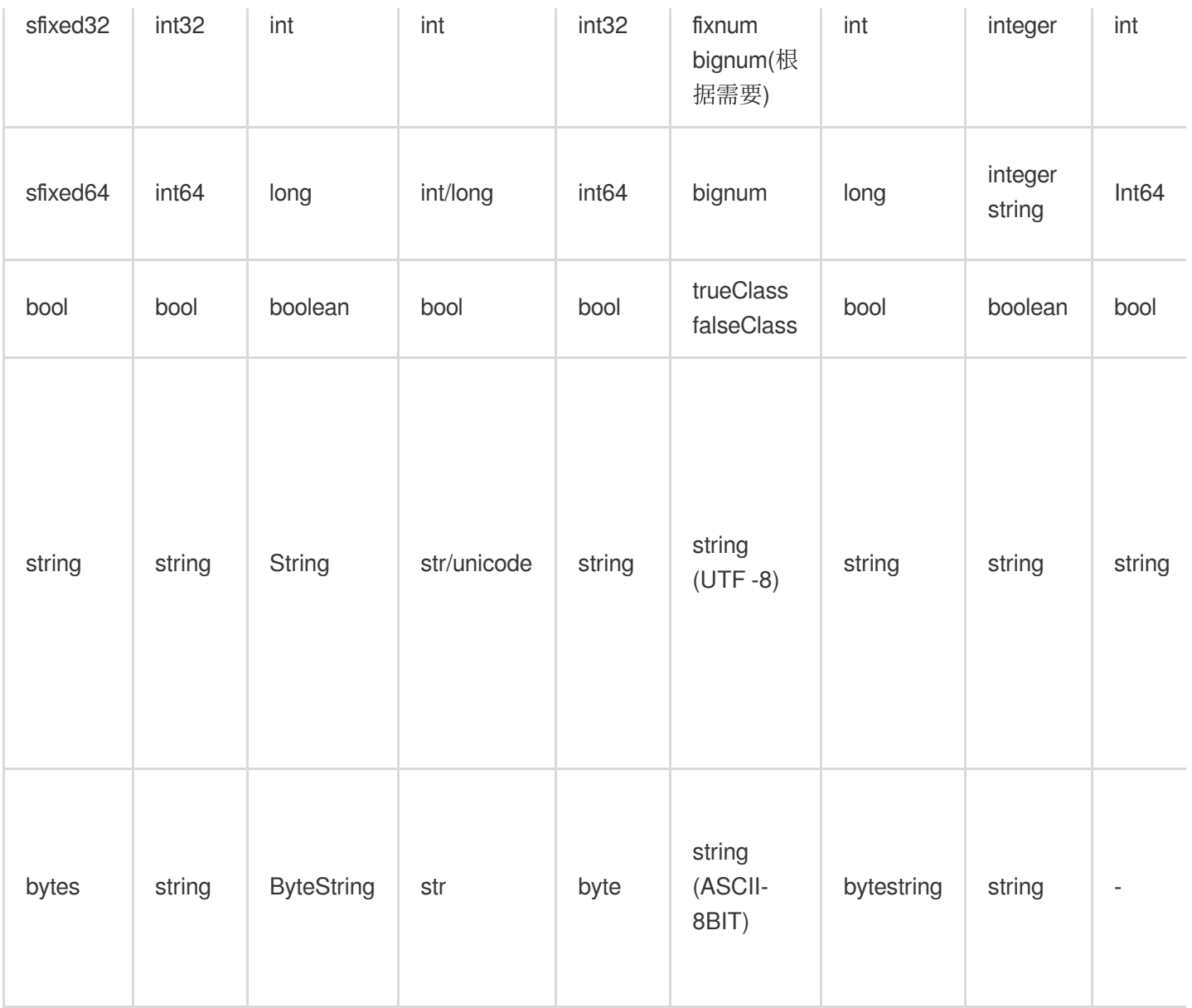

# proto2 数据类型与编程语言类型映射

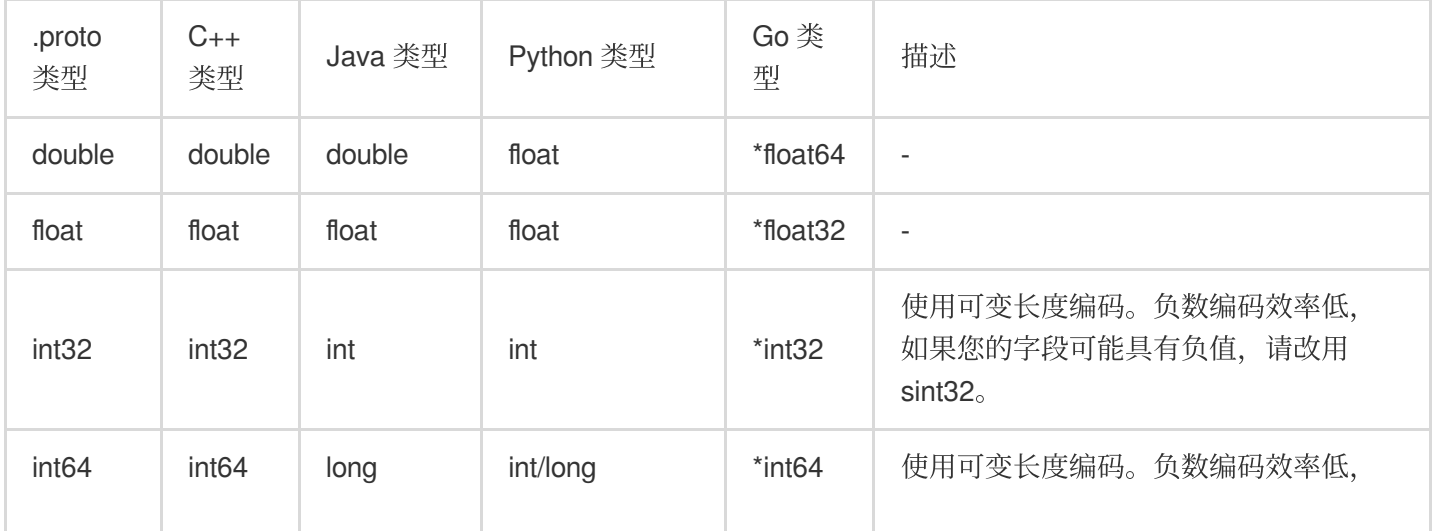

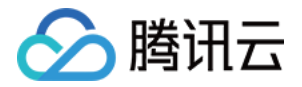

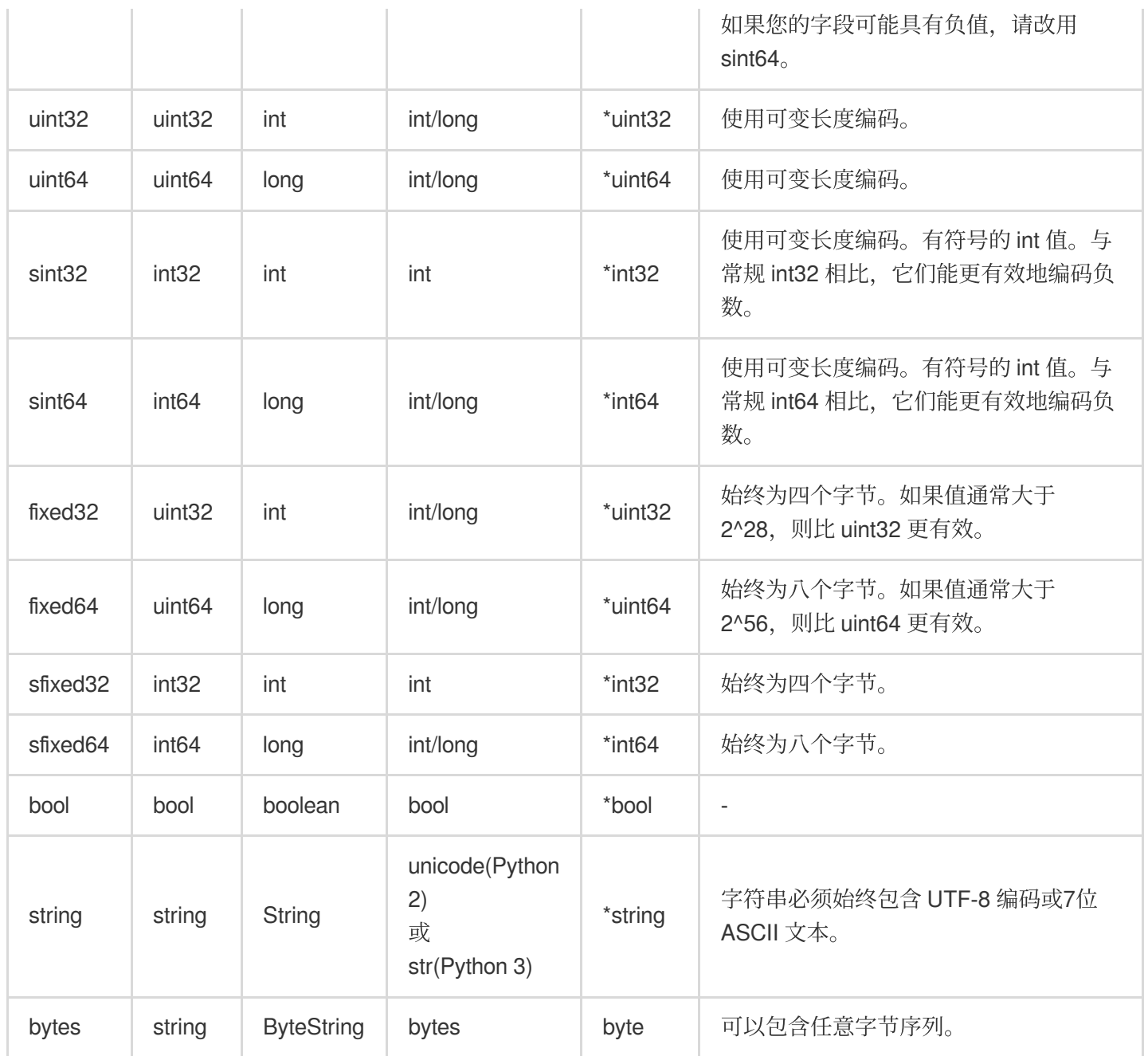

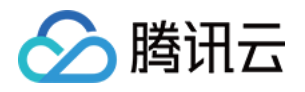

# <span id="page-15-0"></span>读写容量模式

最近更新时间:2023-12-18 10:20:42

# 读写容量模式概述

TcaplusDB 使用读写容量模式来计算表的读写请求量。

### 容量单元(**CU**,**Capacity Unit**)

指访问资源的最⼩请求单位,是请求数据读和请求数据写的最⼩统计单元。

### 读容量单元(**RCU**,**Read Capacity Unit**)

读容量单元是读取请求的最小单元, 一次请求所产生的数据响应可能包含多个读容量单位, 一个读容量单位最大值 为4KB, 即一个读取请求单位表示对大小最多为4KB的记录执行一次读取请求。如果需要对大于4KB的数据进行读取 请求,则需要额外的请求单位。

读容量单元的基数为4KB。未满4KB的单次请求以4KB计算,超过4KB的请求以4KB的倍数算,余数均向4取整为 4KB。

示例如下:

#### 读请求容量

用户发送了一个请求, 需要查询的某条记录中的某个字段, 此记录共10KB, 此时数据库将返回此记录的指定字段值 给用户。此时响应的数据为10KB, 计算为3RCU。

### 写容量单元(**WCU**,**Write Capacity Unit**)

写容量单元是写入请求的最小单元, 一次写请求所产生的数据写入容量可能包含多个写容量单元, 单个写容量单元 最大值为4KB, 即每写入4KB的数据则记作一次写请求单位。

写容量单元的基数是4KB,单次请求写入容量不超过4KB的以4KB计算。超过4KB的写入请求,小数均向上取整。

当用户执行写操作时,可选择是否开启写操作返回功能(Result Flag), 当用户开启此功能时, 系统将自动计算返回 的数据容量作为 WCU。

消耗 WCU 数 = 数据写所产牛的 CU + 返回 CU

示例如下:

#### 写请求

一个用户发送了一个请求,需要更新5KB的内容,后台将需要更新的数据所在的记录从磁盘读取到内存(共 50KB),

然后更新相关记录,完成更新后,将50KB内容刷新到磁盘当中。

如果用户开启了写操作返回记录,将返回5KB的内容给用户。

#### 开启写操作返回

产生了 13CU (50KB写盘) + 2CU (返回的5KB) = 15WCU

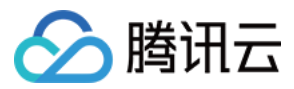

### 未开启写操作返回

产生了13CU (50KB写盘) = 13WCU

### 预置模式

如果您选择预置模式,则需要根据访问变化调整表的预置读写容量。此操作可帮助您控制对 TcaplusDB 的使用, 使 之保持或低于定义的请求速率,以便获得成本可预测性。

为了更好地配置预置容量,您需要对应用程序流量进行提前预估。

### 预留读

指对表格进行读取容量单元的预配置,您需要预估此表格当日的最高的每秒 RCU 消耗,然后设置此值为预留 RCU。

### 预留写

指对表格进行写入容量单元的预配置,您需要预估此表格当日的最高的每秒 WCU 消耗,然后设置此值为预留 WCU。

#### 预留容量

指对表格进行占用磁盘容量的预配置,您需要预估此表格当日的容量大小。

#### 请求限制与超出配额

针对用户因 RCU 或者 WCU 配置得过低,又因突然增长的访问请求场景, TcaplusDB 默认将对超过预配置 RCU 和 预配置 WCU 40%的请求进行限制,此限制并非限制请求无法访问,而是对请求进行排队,降低访问频率,程序可能 会出现超时现象。用户可通过监控告警功能得知当前请求数超过预配置能力。 限制会避免您的应用程序消耗太多容量单位。当请求受到限制时,请求将失败并出现大量系统错误。

您可以使用 TcaplusDB 表格监控监视实际读写容量单元, 并在必要时修改表格配额。

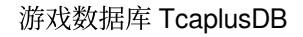

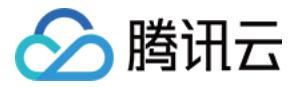

# <span id="page-17-0"></span>Protobuf 表定义

最近更新时间:2023-12-18 10:26:07

TcaplusDB 支持2种表定义格式, protobuf(Protocol Buffers)表 TDR(Tencent Data Representation)表。 Protobuf 是 Google 开发的一种描述性语言, 针对结构化数据进行序列化, 同时强调数据结构的简单化和性能。 TDR 是由腾讯开发的跨平台数据表示语言,结合了 XML, 二进制和 ORM (对象关系映射) 的优势, 在腾讯游戏数 据的序列化场景中广泛使用。 两者在使用上没有根本性的变化,请根据具体业务使用习惯选择表定义语言。

本文主要描述 Protobuf 表定义语言的定义形式。

# ProtoBuf 表

TcaplusDB 创建表, 首先需要使用表描述语言定义表的格式。将表格定义内容写入文件中, 此文件被称之为表的 IDL 描述文件。

ProtoBuf 表的 IDL 描述文件根据 Protocol Buffers 的规则来进行表格定义。

主要分为以下3类定义:

⽂件定义信息

表定义信息

嵌套类型信息

# ⽂件定义信息

文件定义信息区域主要定义当前表描述文件的公共信息。主要涉及3种类型的内容。

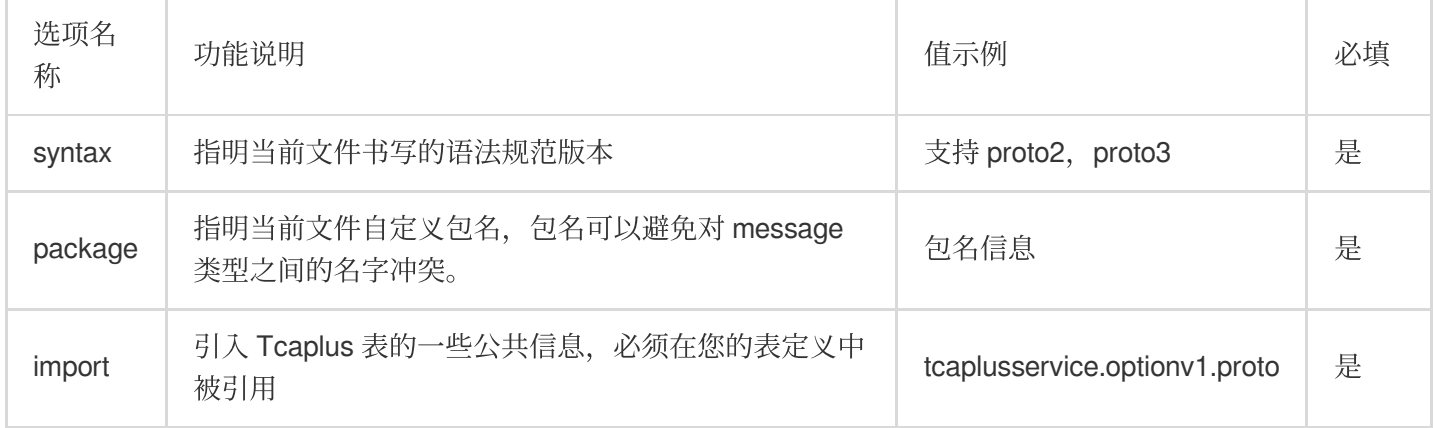

## 表定义信息

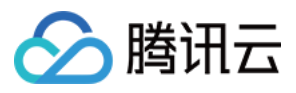

表定义信息主要通过 message 定义表的格式, 在 message 种可对表的扩展信息进行定义, 也可以对表的字段信息进 ⾏定义。

### 扩展信息定义

同时也可以在 protobuf 语法基础上通过 option 进行扩展, 可以实现更丰富的语义功能, 可定义的内容如下表所示。 详细的定义格式为:option(tcaplusservice.选项) = "值";

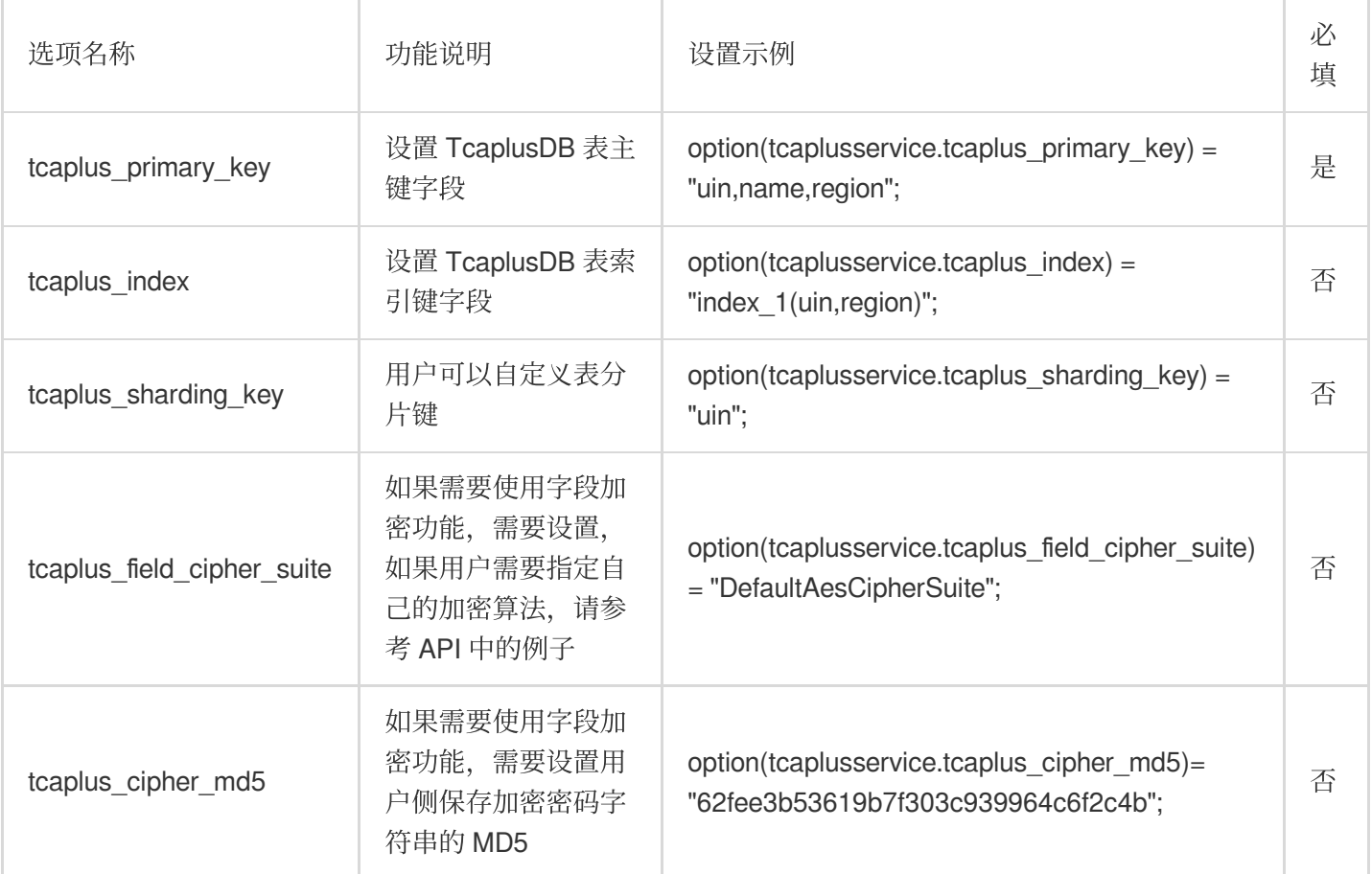

#### 字段信息定义

TcaplusDB 定义字段的格式为:字段修饰符 字段类型 字段名称 = 标识号[特殊定义];

#### 字段修饰符

proto2 支持3种类型的限定修饰符, proto3可不再支持 required 修饰, 默认为 optional 类型。

required: 表示字段为必填字段。proto2中主键字段必须被 required 修饰。

optional: 表示此字段为可选字段,支持设定字段的默认值

repeated : 表示该字段可以包含0~N 个元素。其特性和 optional 一样, 但是每一次可以包含多个值。可以看作是在 传递⼀个数组的值,必须指定[packed = true]的特殊定义。

#### 字段类型

TcaplusDB 支持普通字段以及嵌套型字段,详细的字段介绍可参[考字段类型](https://www.tencentcloud.com/zh/pdf/document/1016/30272?lang=zh&domain=www.tencentcloud.com)

#### 字段名称

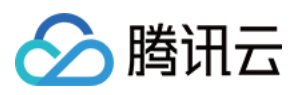

针对当前属性而进行对字段进行命名,支持大小写字母,数字与下划线。建议字段的命名采用驼峰式命名方式,不 能以数字开头。

### 标识号

标识号使⽤范围:[1,2^29 - 1] 不可使用 [19000-19999] 标识号, 因为 Protobuf 协议实现中对这些标识号进行了预留。假若使用, 则会报错 每个字段在进行编码时都会占用内存,而占用内存大小 取决于 标识号: 范围 [1,15] 标识号的字段 在编码时占用1个字节; 范围 [16,2047] 标识号的字段 在编码时占用2个字节

#### 特殊定义

当 repeated 修饰的字段需要指定 packed=true 选项。⽤法如下:

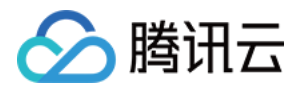

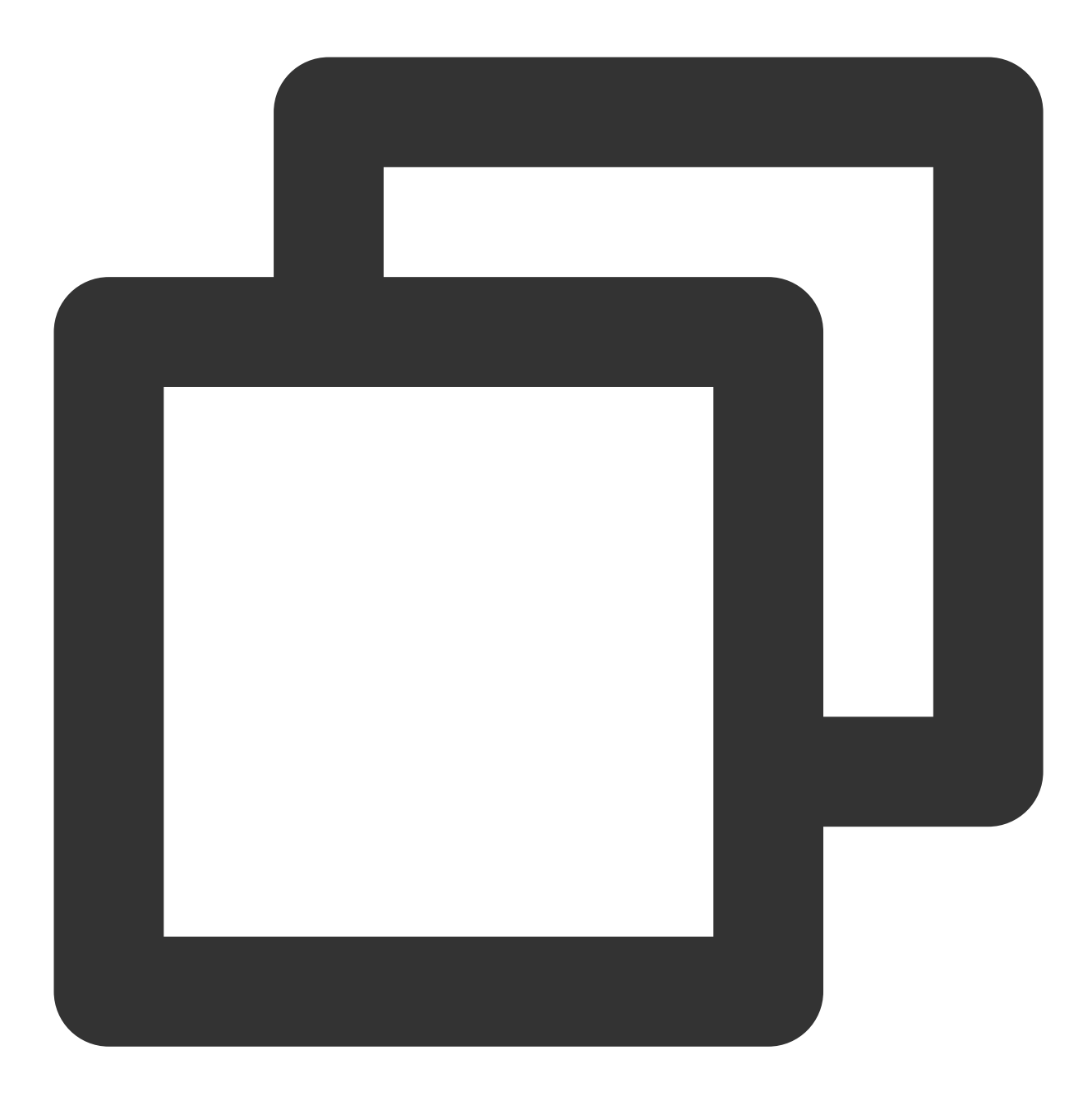

repeated int64 lockid =  $6$  [packed = true];

使用 optional 修饰的字段可以通过 default = 1指定其默认值。用法如下:

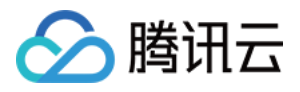

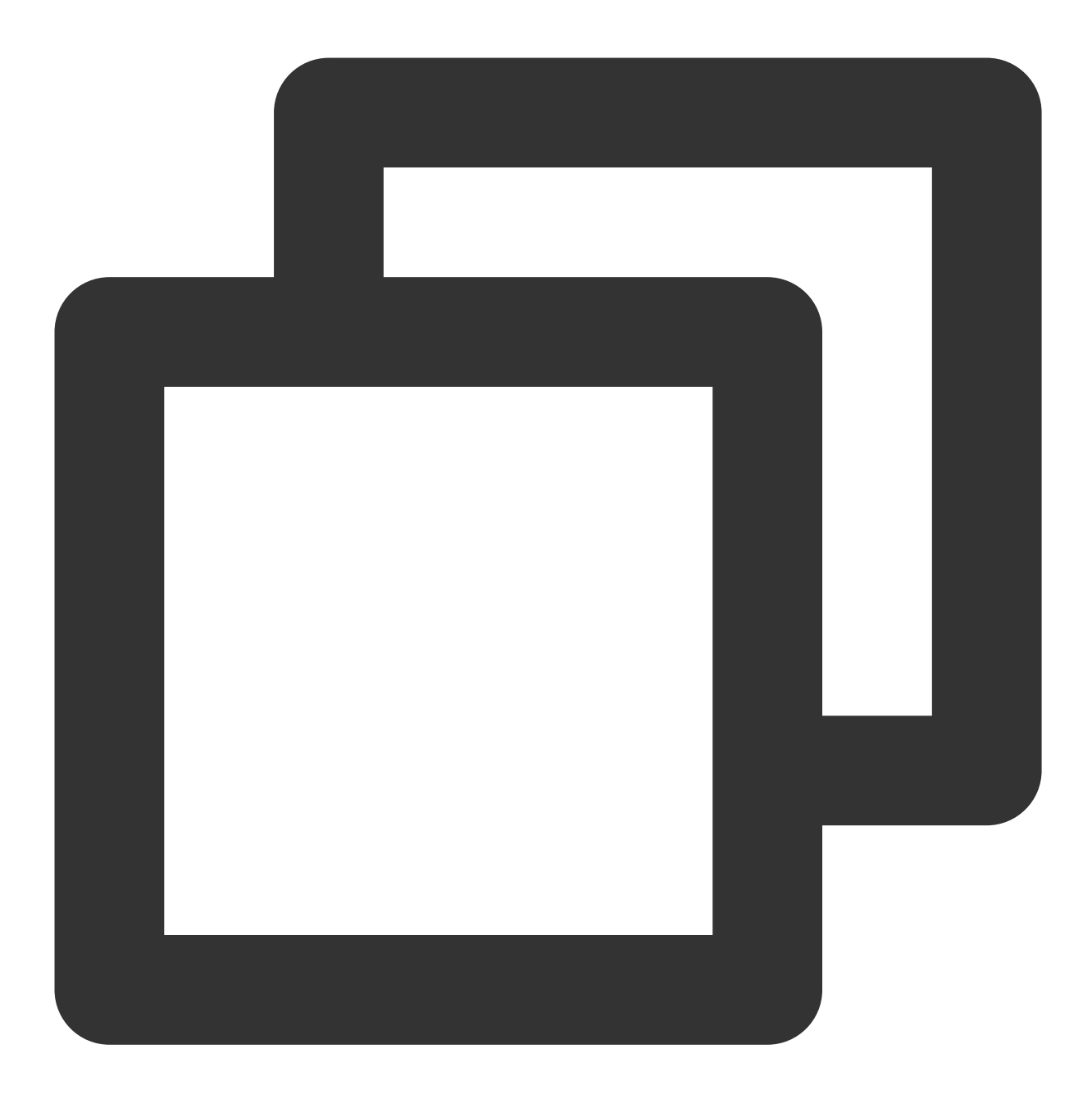

optional int32 logintime =  $5$  [default = 1];

字段类型为 string 和 bytes 类型的字段可以指定为加密字段。用法如下:

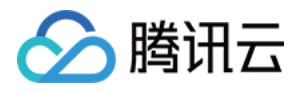

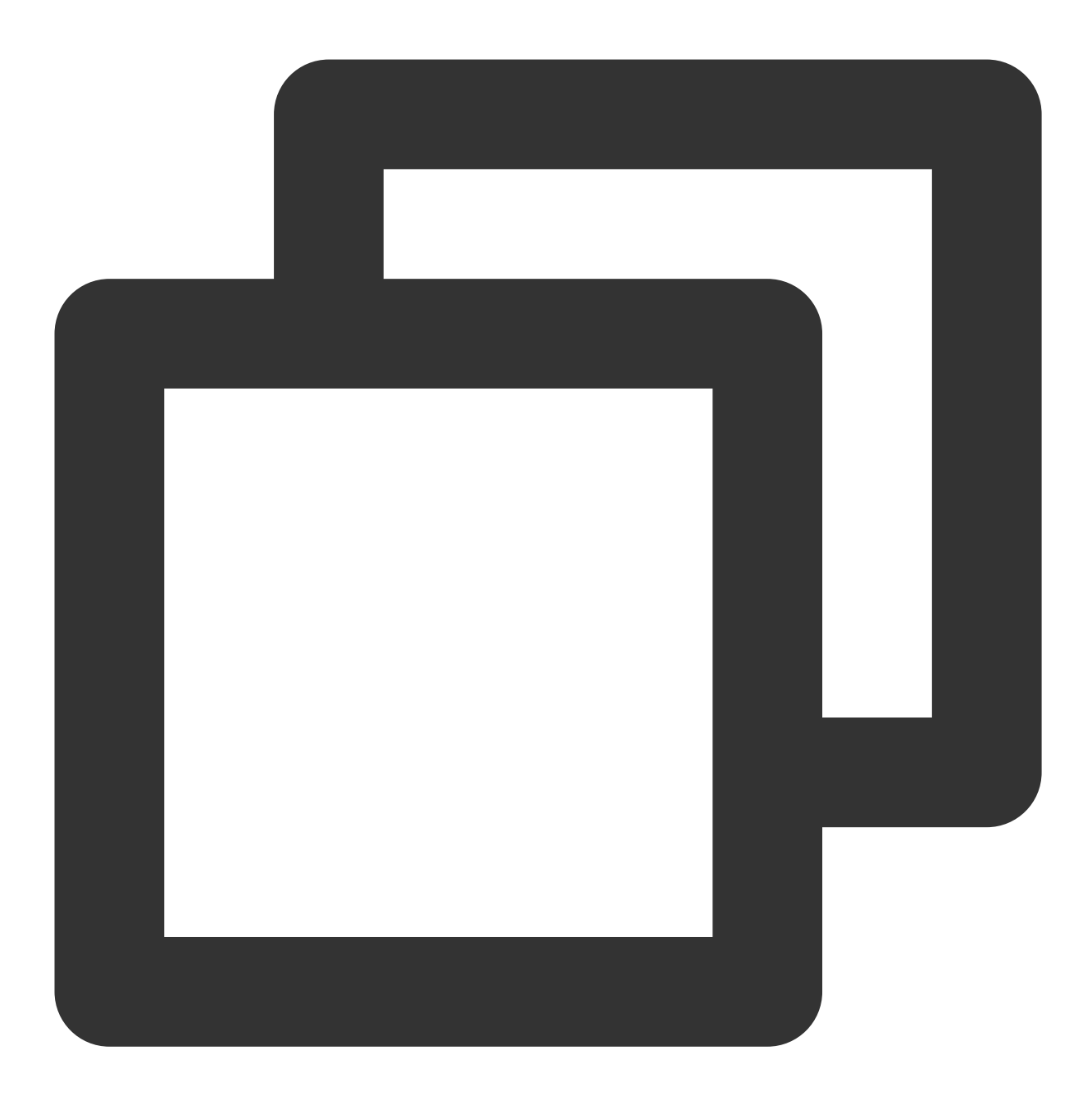

required string name = 2[(tcaplusservice.tcaplus\_crypto) = true];

#### 嵌套类型信息

TcaplusDB 支持嵌套类型, 嵌套类型可以包含另一个嵌套类型作为其字段。也可以在嵌套类型内定义一个新的嵌套 类型。

嵌套类型的定义与表的定义相似,均是通过 message 进行声明, 但是结构体中不能包含扩展信息定义, 如"主 键","索引"等定义。

TcaplusDB 支持最多128层连续嵌套,但是不建议大量使用嵌套,嵌套层数过多会导致数据访问性能降低。

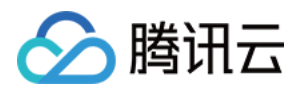

# proto2 表描述文件示例

以下是一个符合 proto2 语法规范的表描述文件。

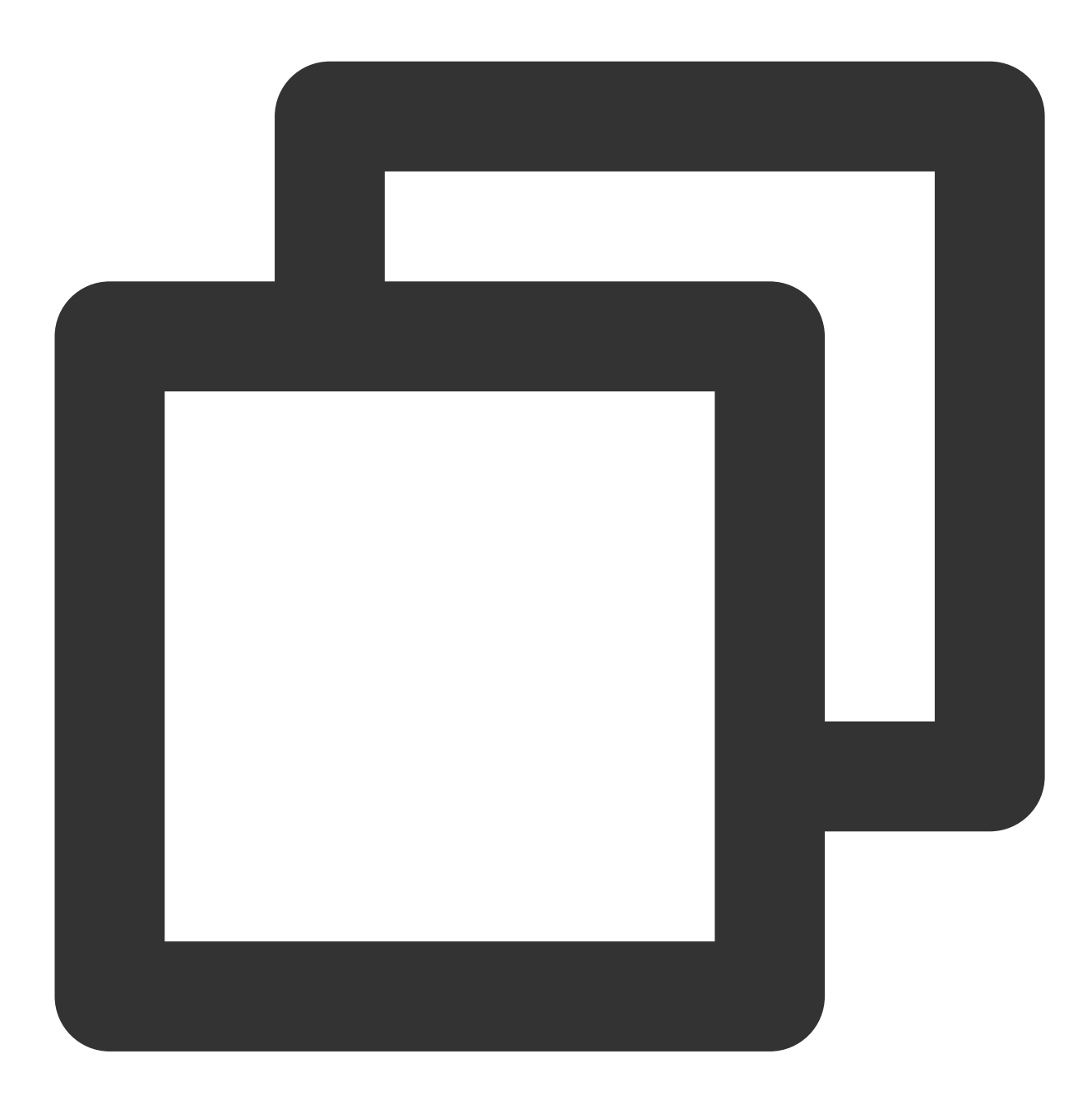

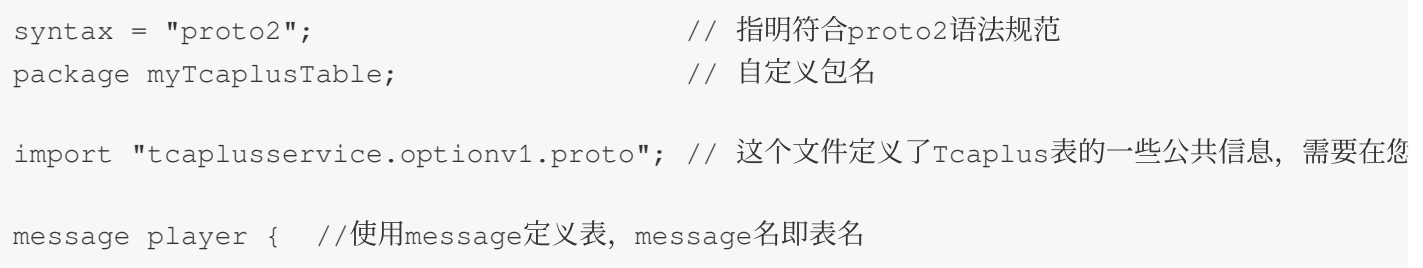

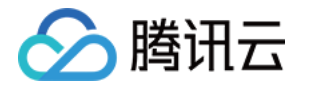

```
// 必须是指定了主键选项 (tcaplusservice.tcaplus_primary_key) 的message才能被识别为一张
   // 主键选项指定了主键字段名列表,字段名⽤逗号分割,最多四个字段能够被指定为主键
   option(tcaplusservice.tcaplus_primary_key) = "uin,name,region";
   // tcaplusservice.tcaplus_index选项指定Tcaplus索引
   // 每个索引所包含的索引键必须是主键,并且所有索引字段集合的交集不能为空
   option(tcaplusservice.tcaplus_index) = "index_1(uin,region)";
   option(tcaplusservice.tcaplus_index) = "index_2(uin,name)";
   //option(tcaplusservice.tcaplus_sharding_key) = "uin"; 用户可以自己显式设置索引分片
   option(tcaplusservice.tcaplus_field_cipher_suite) = "DefaultAesCipherSuite"; //
   option(tcaplusservice.tcaplus cipher md5)= "62fee3b53619b7f303c939964c6f2c4b";
   // 接下来是表的字段定义
   // TcaplusDB 表⽀持以下的数据类型:
   // ⾮嵌套类型:int32, int64, uint32, uint64, sint32, sint64, bool, fixed64, sfixe
   // 嵌套类型:message
   // Tcaplus⽀持REQUIRED, OPTIONAL和REPEATED作为字段修饰符
   // 主键字段 (最多4个)
   required int64 uin = 1; // 主键字段必须被required类型修饰,并且不能是嵌套类型
   required string name = 2[(tcaplusservice.tcaplus_crypto) = true]; //message中sti
   required int32 region = 3;
   // ⼀张表最多只能包含4个主键字段
   // 普通值字段
   required int32 gamesvrid = 4; // 普通字段可以被required,optional或repeated类型修饰
   optional int32 logintime = 5 [default = 1];
   repeated int64 lockid = 6 [packed = true]; // repeated修饰的字段需要指定packed=tru
   optional bool is_available = 7 [default = false]; //optional类型字段可以指定默认值
   optional pay_info pay = 8; // 值字段的类型可以是⾃定义的结构体类型
message pay_info { //使用message定义结构体
   required int64 pay_id = 1;
   optional uint64 total_money = 2;
   optional uint64 pay_times = 3;
   optional pay_auth_info auth = 4;message pay_auth_info { // 结构体类型支持嵌套定义
       required string pay_keys = 1;
       optional int64 update_time = 2;
   }
```
}

}

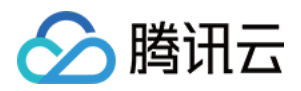

# proto3 表描述文件示例

以下是一个符合 proto3 语法规范的表描述文件。

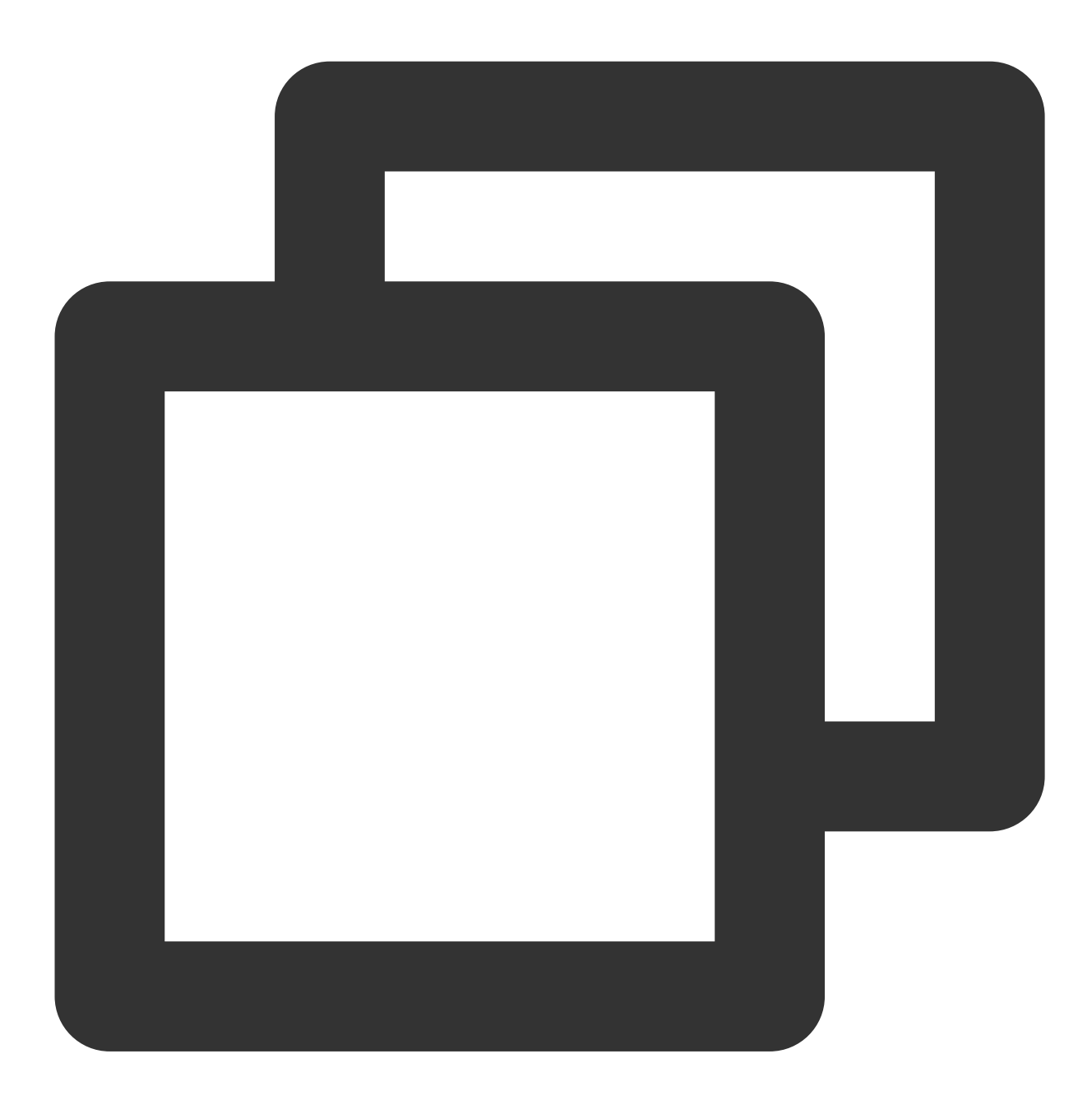

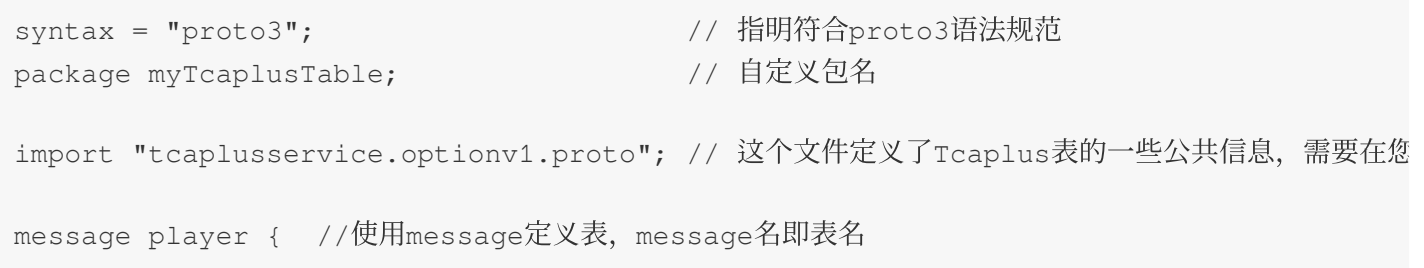

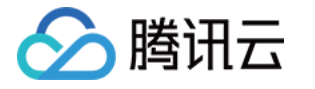

}

}

```
// 必须是指定了主键选项 (tcaplusservice.tcaplus_primary_key) 的message才能被识别为一张
   // 主键选项指定了主键字段名列表,字段名⽤逗号分割,最多四个字段能够被指定为主键
   option(tcaplusservice.tcaplus_primary_key) = "uin,name,region";
   // tcaplusservice.tcaplus_index选项指定Tcaplus索引
   // 每个索引所包含的索引键必须是主键,并且所有索引字段集合的交集不能为空
   option(tcaplusservice.tcaplus_index) = "index_1(uin,region)";
   option(tcaplusservice.tcaplus_index) = "index_2(uin,name)";
   //option(tcaplusservice.tcaplus_shardinq_key) = "uin"; 用户可以自己显式设置分片字段,
   option(tcaplusservice.tcaplus_field_cipher_suite) = "DefaultAesCipherSuite"; //
   option(tcaplusservice.tcaplus cipher md5)= "62fee3b53619b7f303c939964c6f2c4b";
   // 接下来是表的字段定义
   // Tcaplus 表⽀持以下的数据类型:
   // ⾮嵌套类型:int32, int64, uint32, uint64, sint32, sint64, bool, fixed64, sfixe
   // 嵌套类型:message
   // 主键字段 (最多4个)
   int 64 uin = 1; // 主键字段必须是非嵌套类型
   string name = 2[(tcaplusservice.tcaplus_crypto) = true]; //message中string和byte
   int32 region = 3:// ⼀张表最多只能包含4个主键字段
   // 普通值字段
   int32 gamesvrid = 4;
   int32 logintime = 5;
   int64 lockid = 6;
   bool is available = 7;
   pay_info pay = 8; // 值字段的类型可以是自定义的结构体类型
message pay_info { //使用message定义结构体
   int64 pay_id = 1;uint64 total_money = 2;
   uint64 pay_times = 3;
   pay_author\_info auth = 4;
   message pay_auth_info { // 结构体类型支持嵌套定义
       string pay_keys = 1;
       int64 update time = 2;
   }
```
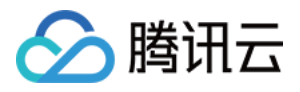

# <span id="page-27-0"></span>TDR 表定义

最近更新时间:2023-12-18 10:29:13

TcaplusDB 支持2种表定义格式, protobuf(Protocol Buffers)表 TDR(Tencent Data Representation)表。 Protobuf 是 Google 开发的一种描述性语言, 针对结构化数据进行序列化, 同时强调数据结构的简单化和性能。 TDR 是由腾讯开发的跨平台数据表示语言,结合了 XML, 二进制和 ORM (对象关系映射) 的优势, 在腾讯游戏数 据的序列化场景中广泛使用。

两者在使用上没有根本性的变化,请根据具体业务使用习惯选择表定义语言。 本文主要描述 Protobuf 表定义语言的定义形式。

# TDR 表

TDR 支持通用(generic)表和列表(list)表。 generic 表是以表的形式表示元素属性的表, 例如学生, 雇主, 游戏玩家。 list表是⼀系列记录,例如游戏排⾏榜,游戏中的邮件(通常是最近的100封邮件)。 可以在⼀个 XML ⽂件中创建不同类型的表。

# 表定义信息

元素 metalib 是 xml ⽂件的根元素。

属性 tagsetversion 应该始终为1。

包含属性 primarykey 的 struct 元素定义一个表;否则, 它只是一个普通的结构体。

每次修改表结构时,版本属性值需要相应地加1,初始版本始终为1。

primarykey 属性指定主键字段;对于 generic 表, 您最多可以指定4个主键字段, 对于 list 表, 则可以指定3个。 splittablekey 属性等效于分片键(shard key), TcaplusDB 表被拆分存储到多个存储节点。 splittablekey 必须是主键字 段之一,一个好的 splittablekey 应该具有高度分散性, 这意味着值的范围很广, 建议选用字符串类型。 desc 属性包含当前元素的描述。

entry 元素定义一个字段。支持的值类型包括 int32, string, char, int64, double, shor t等。

index 元素定义一个索引,该索引必须包含 splittablekey。由于可以使用主键查询表,因此索引不应与主键属性相 同。

## TDR 表描述文件示例

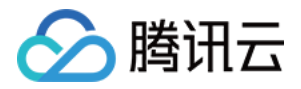

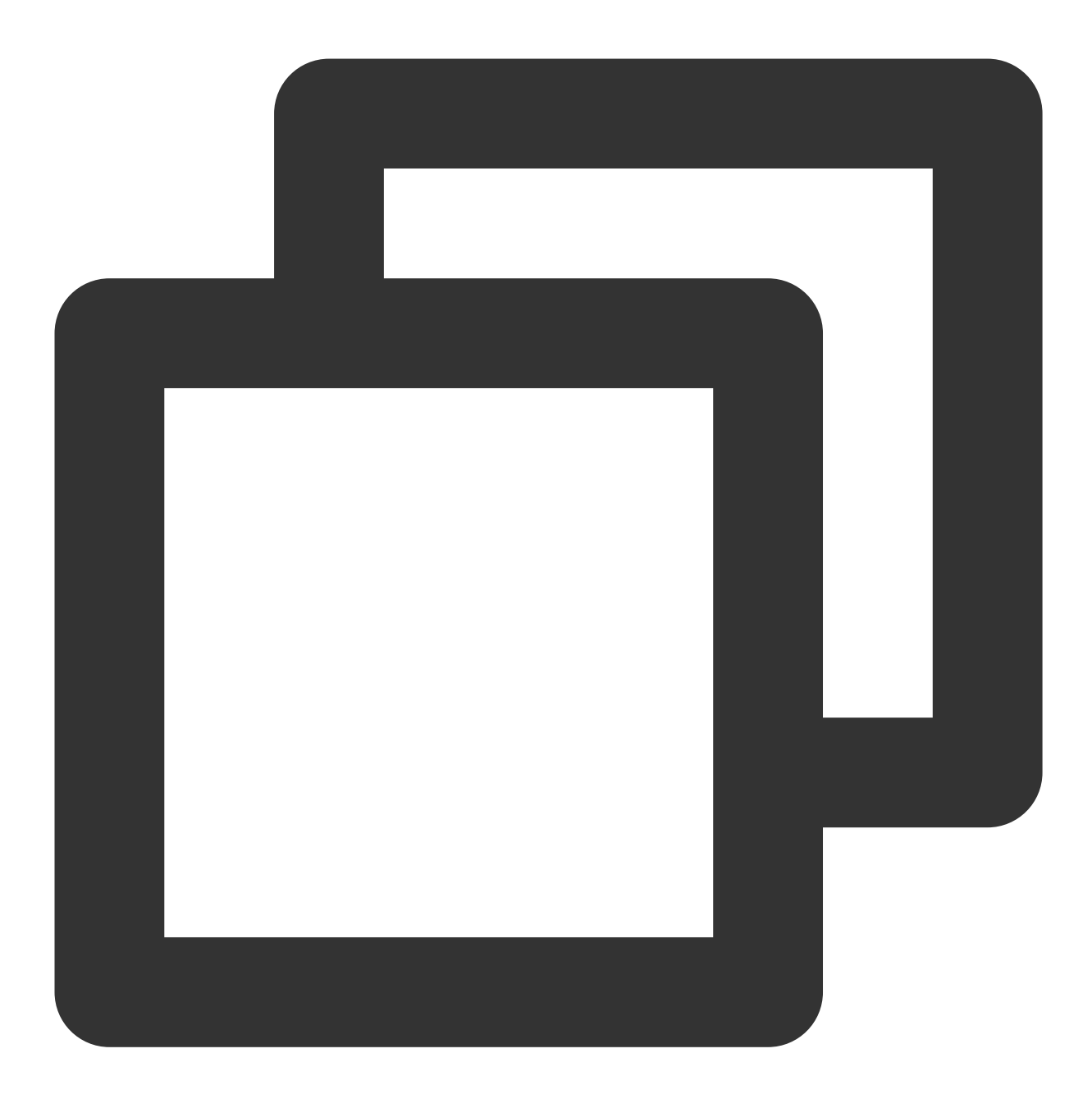

```
<?xml version="1.0" encoding="utf-8" standalone="yes" ?>
<metalib name="tcaplus_tb" tagsetversion="1" version="1">
 <!-- generic_table `users`, store the user' information -->
 <!-- an user may has many roles -->
 <struct name="users" version="1" primarykey="user_id,username,role_id" splittable
   <entry name="user_id" type="uint64" desc="user id"/>
   <entry name="username" type="string" size="64" desc="login username"/>
    <entry name="role_id" type="int32" desc="a user can have multiple roles"/>
```
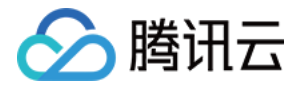

```
<entry name="level" type="int32" defaultvalue="1" desc="role's level"/>
  <entry name="role_name" type="string" size="1024" desc="role's name"/>
  <entry name="last_login_time" type="string" size="64" defaultvalue="" desc="use
  <entry name="last_logout_time" type="string" size="64" defaultvalue="" desc="us
  <index name="index1" column="user_id"/>
</struct>
<!-- list_table `mails`, store the role's mails -->
<struct name="mails" version="1" primarykey="user_id,role_id" desc="mail table">
  <entry name="user_id" type="uint64" desc="user id"/>
  <entry name="role_id" type="int32" desc="a user may has many roles"/>
  <entry name="text" type="string" size="2048" desc="mail text"/>
  <entry name="send time" type="string" size="64" defaultvalue="" desc="timestamp
  <entry name="read_time" type="string" size="64" defaultvalue="" desc="timestamp
</struct>
```
</metalib>

另外,您可以使用 union 创建嵌套类型。

union 元素包含原始类型的集合, 例如整数和字符串, 可以将 Union 也可以作为自定义类型来引用。 Macro 标签⽤于定义常量。

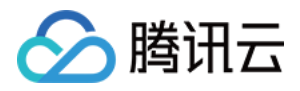

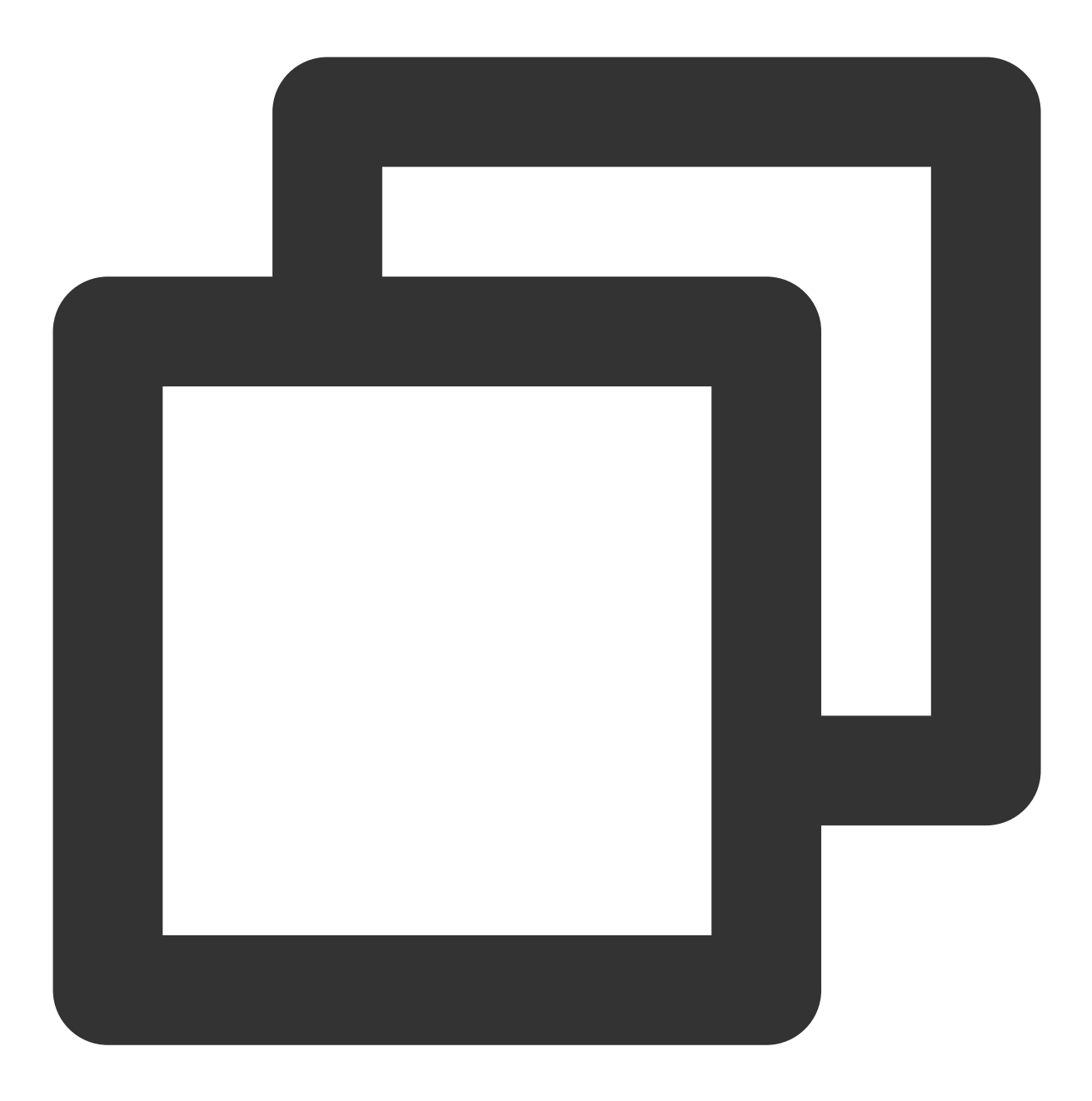

<macro name="DB\_MAX\_USER\_MSG\_LEN" value="301" desc="Max length of the message that <union name="DBPlayerMsg" version="1" desc="DB Player message"> <entry name="SysMsgID" type="uint8" desc="Message ID" />

</union>

<entry name="UsrMsg" type="string" size="DB\_MAX\_USER\_MSG\_LEN" des

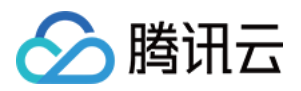

# <span id="page-31-0"></span>创建集群

最近更新时间:2024-04-26 09:39:35

# 操作场景

本⽂为您介绍如何通过 TcaplusDB 控制台创建集群。

说明:

游戏数据库 TcaplusDB, 如有购买或咨询, 请 提交工单 联系腾讯云团队与您确认需求进行商务洽谈。

### 前提条件

已[注册腾讯云账号](https://www.tencentcloud.com/document/product/378/17985),并[实名认证成功](https://www.tencentcloud.com/document/product/378/3629),未进行实名认证的用户无法购买中国大陆地区的游戏数据库 Tcaplus 实例。

### 操作步骤

1. 登录 [TcaplusDB](https://console.tencentcloud.com/tcaplusdb/app) 控制台, 在左侧导航选择**集群列表**页, 单击创建集群。

2. 在弹出的新建集群用对话框,配置集群信息后,单击立即购买。

网络: 选择私有网络 VPC 及子网 Subnet, 每个集群只能在创建时选定私有网络和子网, 创建完成后不能修改。

连接协议: 选择 TcaplusDB 集群连接协议(数据描述协议)。

集群名称:同账号下集群名称不能重复,长度要求[1-32]个字符,可随时修改集群名称。

访问密码:设置集群访问密码,其中要求如下:

长度[8-64]位,推荐使用12位以上的密码

不能以"/"开头

至少包含以下类型的3种:

小写字母a-z

大写字母A-Z

数字0 - 9

特殊符号 \\~!@#\$%^&\*\_-+=\\|(){}[]:;'<>,.?/

表格组名称、表格组 ID: 为此集群默认创建一个表格组, 并制定其名称, 表格组 ID 可以自动生成或自定义设置。

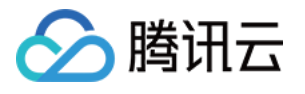

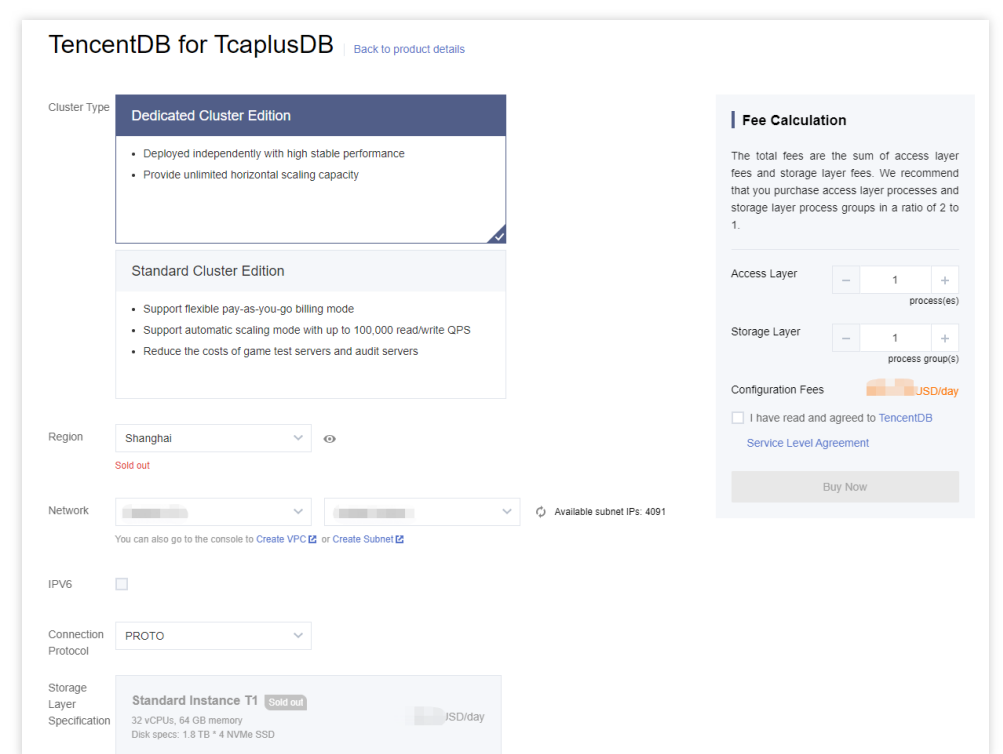

3. 购买完成后, 返回集群列表可查看创建完的集群和表格组, 系统会为每个集群分配一个唯一的集群 ID。

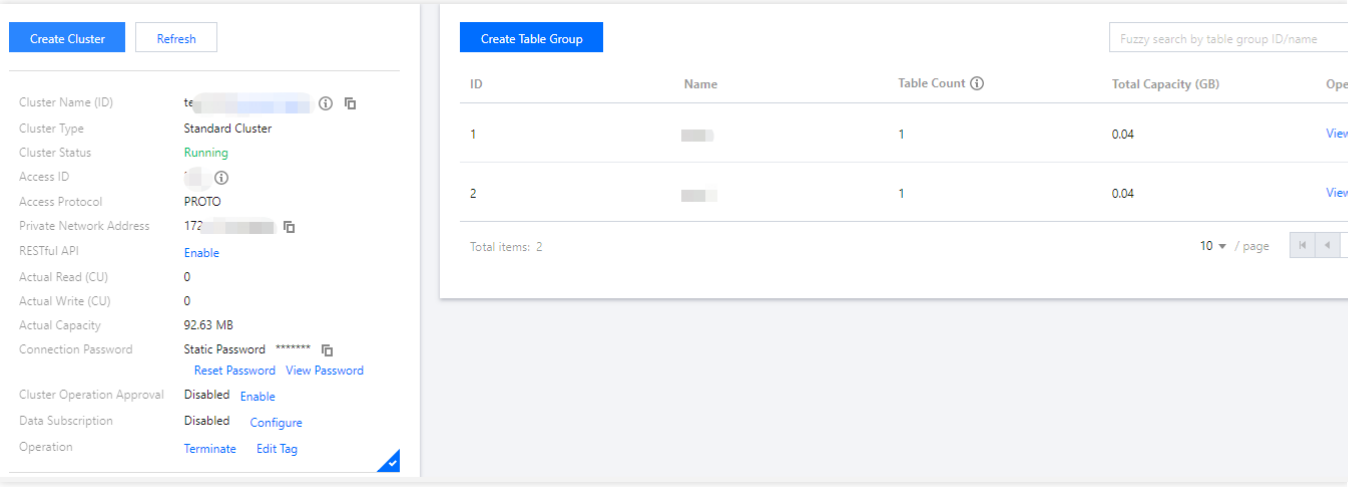

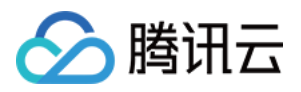

# <span id="page-33-0"></span>创建表格组

最近更新时间:2022-06-01 14:34:37

# 操作场景

本⽂为您介绍如何通过 TcaplusDB 控制台创建表格组。

# 前提条件

已创建 [TcaplusDB](https://www.tencentcloud.com/document/product/1016/32714) 集群。

## 操作步骤

1. 登录 [TcaplusDB](https://console.tencentcloud.com/tcaplusdb/app) 控制台, 在左侧导航选择**集群列表**页, 选择需要创建表格组的集群, 单击新建表格组。

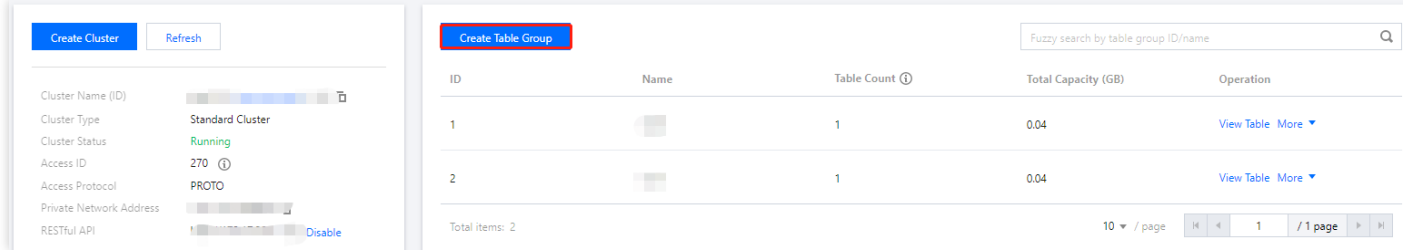

- 2. 在弹出的对话框, 配置表格组信息。单击新建表格组, 系统将会提示创建成功。
- 选择集群:可切换集群。
- 表格组名称:长度要求4个 64个字符。

3. 返回表格组列表,可查看表格组的名称、表格组 ID、表格数量、总容量等信息。

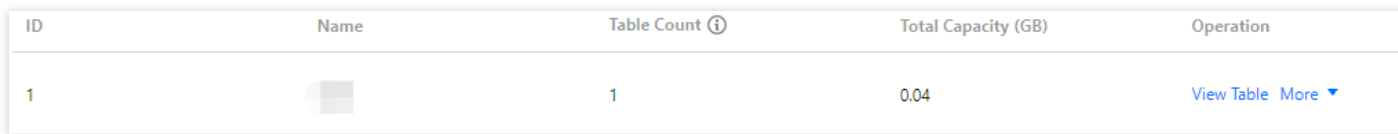

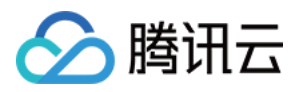

# <span id="page-34-0"></span>创建表格

最近更新时间:2022-06-01 14:54:15

# 操作场景

本⽂为您介绍如何通过 TcaplusDB 控制台创建数据表格。

# 前提条件

- 已创建 TcaplusDB [集群](https://www.tencentcloud.com/document/product/1016/32714) 和 [表格组。](https://www.tencentcloud.com/document/product/1016/32716)
- 已根据 表描述文件示例 准备好表格文件。

### 操作步骤

- 1. 登录 [TcaplusDB](https://console.tencentcloud.com/tcaplusdb/table) 控制台, 在左侧导航选择表格列表页, 单击新建表格。
- 2. 在新建表格页面, 配置表格信息。
- 集群、表格组:选择目标集群和表格组。
- 表格文件: 从本地上传或从已经上传过的历史文件中选择表定义文件, 用户可以同时选择新上传和已上传的历史 文件来创建表格,不能上传或选择同名文件。可参考 ProtoBuf 协议的示例表格文件 [game\\_players.proto](https://tcaplusdb-sdk-1301716906.cos.ap-shanghai.myqcloud.com/3.36.0.192960/game_players.proto)。

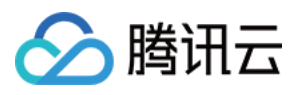

### • 备注: 输入表格备注信息。

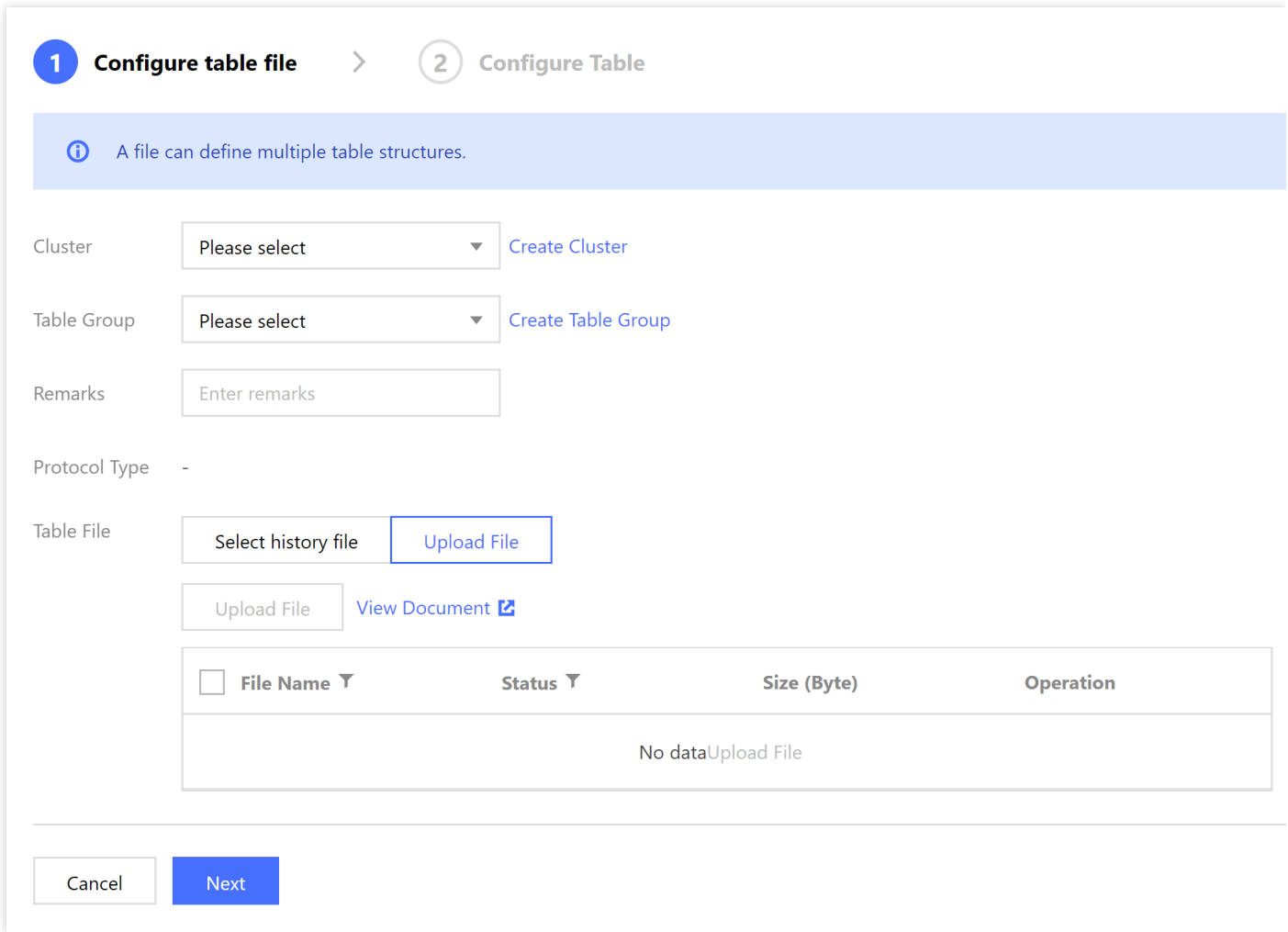

3. 单击下一步,系统将校验用户选定的表格定义文件,

- 校验不通过, 将返回错误, 请根据错误提示修改文件后重新上传。
- 校验通过,将显示文件中定义的表格元信息,请继续执行下一步。

4. 在配置表格页, 勾选要创建的表格, 输入容量、预留读和预留写参数, 系统将自动计算表格每日的花费价格。 5. 确认表格信息无误后,单击创建,系统返回创建成功提示。

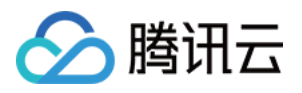

# <span id="page-36-0"></span>获取连接信息

最近更新时间:2023-12-18 10:32:32

本⽂为您介绍如何通过 TcaplusDB 控制台获取连接信息。

在 [集群列表](https://console.tencentcloud.com/tcaplusdb/app) 页, 可直接看到集群部分信息。集群简介页中的"接入 ID"、"连接密码"、"内网地址"和"内网端口"信息, 是使用客户端连接 TcaplusDB 时的重要参数。

接入 ID: 集群所属的接入 ID。

连接密码:应用密码信息。

内⽹地址:TcaplusDB 连接地址。

内网端口: TcaplusDB 连接端口。

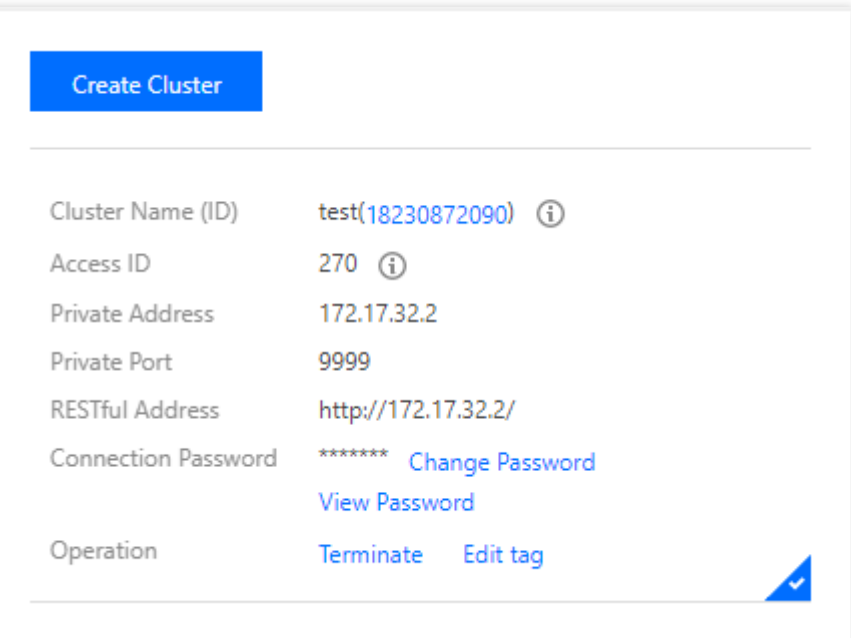

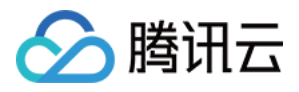

# <span id="page-37-0"></span>访问 TcaplusDB

最近更新时间:2023-12-18 10:35:41

TcaplusDB 可以通过多种方式进行访问读取, 如客户端工具、各语言 SDK 工具包、RESTFul 接口。

### 通过 Client 客户端工具访问 TcaplusDB 数据

支持通过 Linux 客户端工具 [tcaplus\\_client](https://www.tencentcloud.com/document/product/1016/37719) 访问 TcaplusDB 数据。

### 通过 C++ SDK 接口访问 TcaplusDB 数据

支持 C++ 语言 通过 SDK 工具访问 TcaplusDB 数据。

## 通过 RESTFul API 接口访问 TcaplusDB 数据

可以通过 RestFul 接口访问 TcaplusDB 数据,详细可查看 RESTFul API 接口说明。 可参考 Python 接口说明, 使用 Python 语言通过 RestFul 接口访问 TcaplusDB 数据。 可参考 PHP 接口说明, 使用 PHP 语言通过 RestFul 接口访问 TcaplusDB 数据。 可参考 GO 接口说明, 使用 GO 语言通过 RestFul 接口访问 TcaplusDB 数据。 可参考 JAVA 接口说明, 使用 JAVA 语言通过 RestFul 接口访问 TcaplusDB 数据。